## **14** Automation Ltd

## **Downloading UDC file to PLC via UniDownLoader**

## **Downloading a .UDC file to PLC via UniDownLoader**

Open UniDownLoader software available- <http://www.unitronics.guru/i4SoftwareUtilities.html> and at the top left of the screen you can select the 'Open Runner Design' icon. This will bring up a file explorer which you can use to locate the .udc file you saved previously.

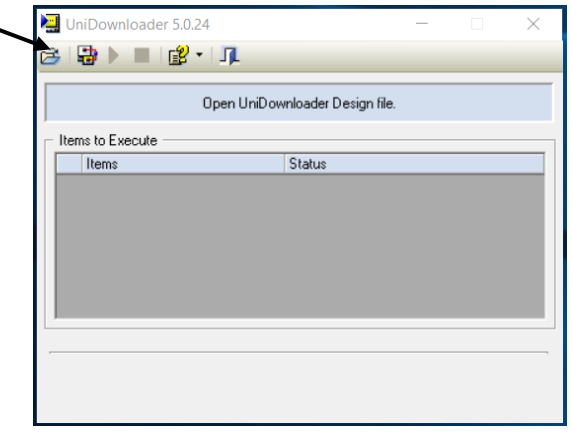

Once you have opened your .udc file in UniDownLoader you can download this program to your PLC by hitting the 'Run' icon at the top of the screen.

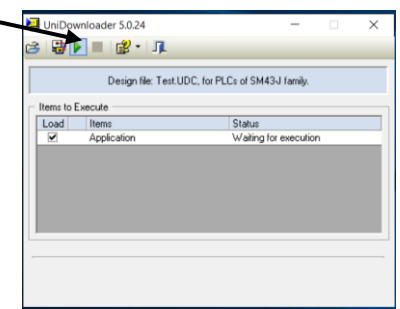

You will be prompted to enter Communication setting before the download can begin, enter these as you would when communicating with a PLC in VisiLogic. Once these have been entered correctly and a communication between PC and PLC has been established the download will begin.

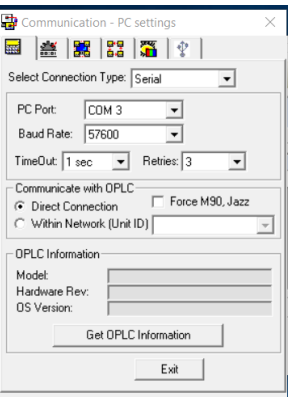

**Tom Johnson July 2017**